## **Procédure de création d'un compte parent sur l'ENT**

- 1. Se rendre sur <https://mon-e-college.loiret.fr>
- 2. Cliquer à droite sur « se connecter »
- 3. Cliquer sur « élève ou parent via EduConnect » à gauche.
- 4. Cliquer sur « je n'ai pas de compte »
- 5. Cliquer sur « activer mon compte »
- 6. Remplir les champs demandés avec le nom et prénom du responsable légal. Taper ensuite votre numéro de téléphone sans le 0. Si vous avez changé récemment de numéro de téléphone, prévenir au plus vite l'établissement.
	- Cliquer sur « recevoir mon code par sms »

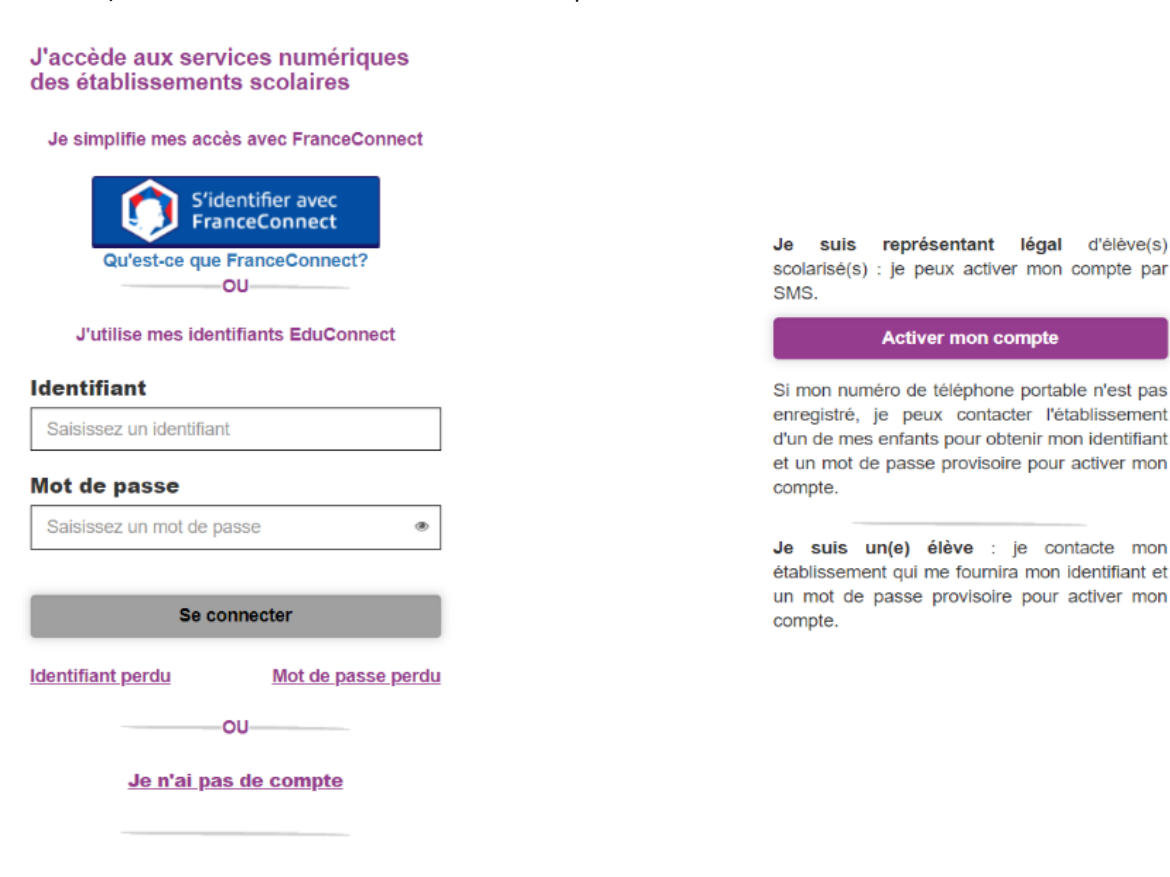

J'active mon compte

**Nom** Veuillez renseigner le champ "Nom" Prénom  $N^{\circ}$  de téléphone portable  $Q$ Pour les numéros hors France métropolitaine, merci d'indiquer l'indicatif régional.  $1 + 33 - 612345678$ 

## **Recevoir mon code SMS**

Je ne souhaite pas utiliser de téléphone portable

Élève ou parent via EduConnect

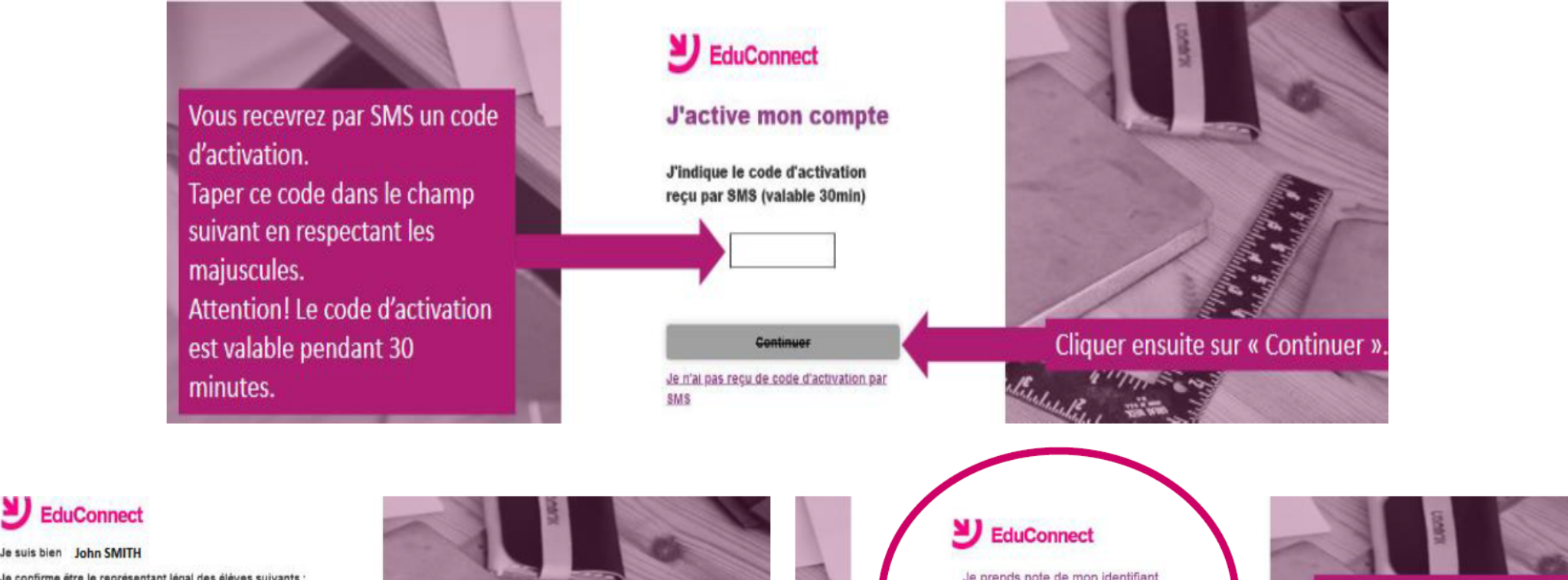

## **EduConnect**

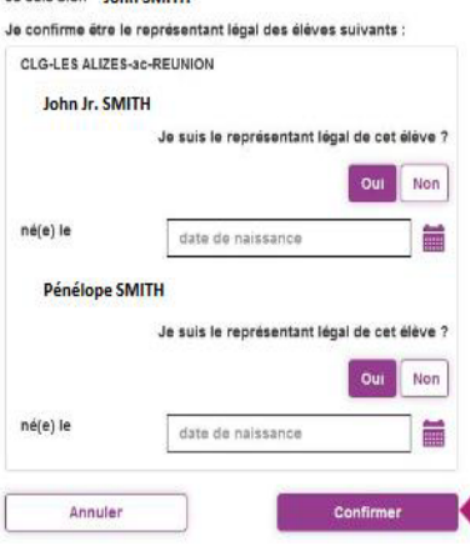

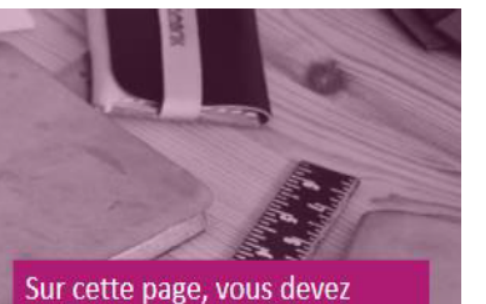

confirmer que êtes bien le(la) représentant(e) légal(e) de votre ou de vos enfant(s) et taper leur(s) date(s) de naissance. Cliquer ensuite sur « Confirmer ».

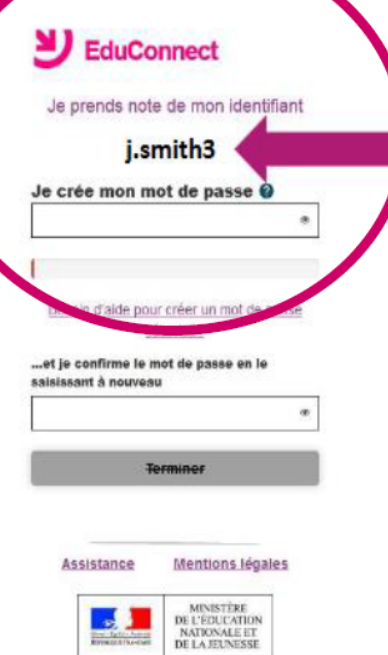

**START** 

Ici, penser à noter votre identifiant de connexion.

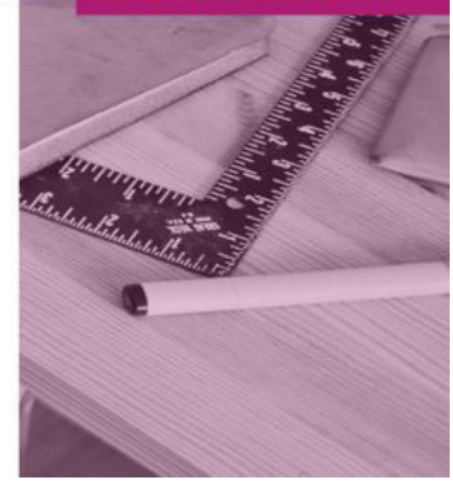